# Силовой ключ P-канал

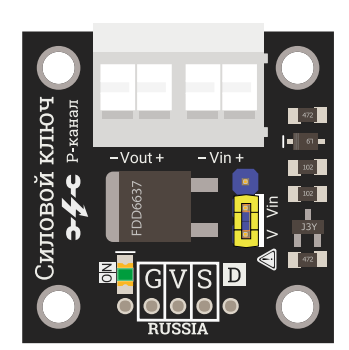

## Общие сведения:

Тета-модуль силовой ключ Р-канал - является незаменимым модулем во многих проектах, где есть необходимость управлять нагрузкой, например светодиодной лентой или двигателем и т.д.

Данный модуль сделан на основе P-канального транзистора. Это означает, что модуль управляет плюсом нагрузки. Если Вам необходимо управлять минусом, Вам поможет [Trema-модуль](https://iarduino.ru/shop/Expansion-payments/silovoy-klyuch-trema-modul.html) силовой ключ N-канал

# Спецификация:

- Поддержка ШИМ
- Нагрузка: до 10А
- Быстрозажимные клеммники

#### Индикация состояния

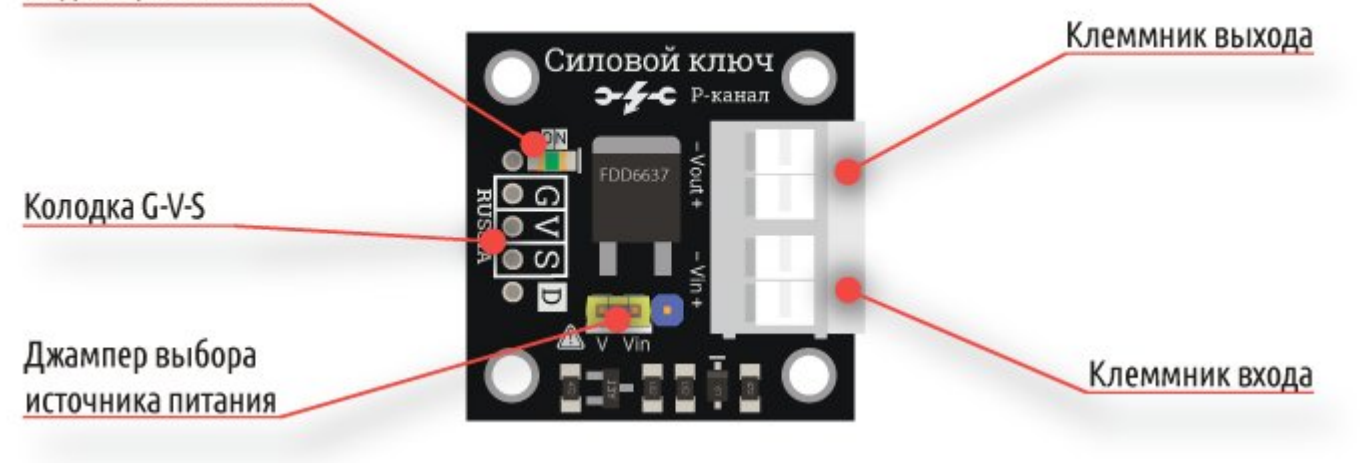

Все модули линейки "Trema" выполнены в одном формате

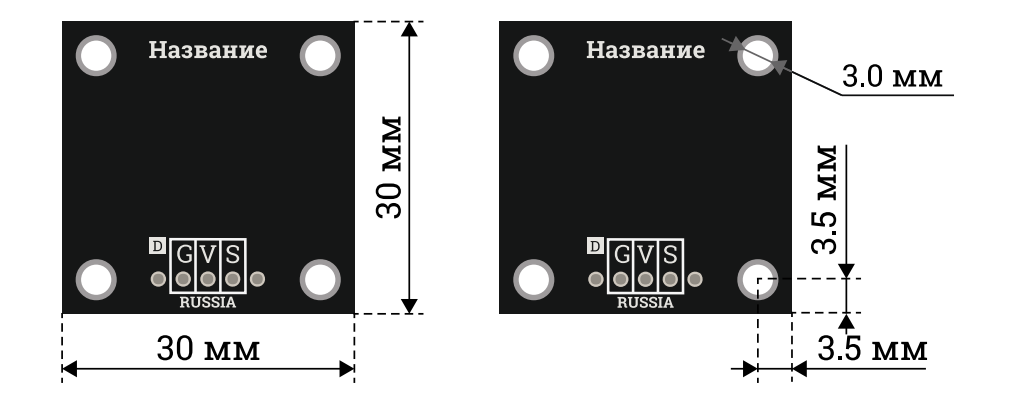

# Переключение питания:

На плате установлена колодка с джамперами которая позволяет выбрать источник питания нагрузки.

При таком положении нагрузка будет питаться от колодки Vin:

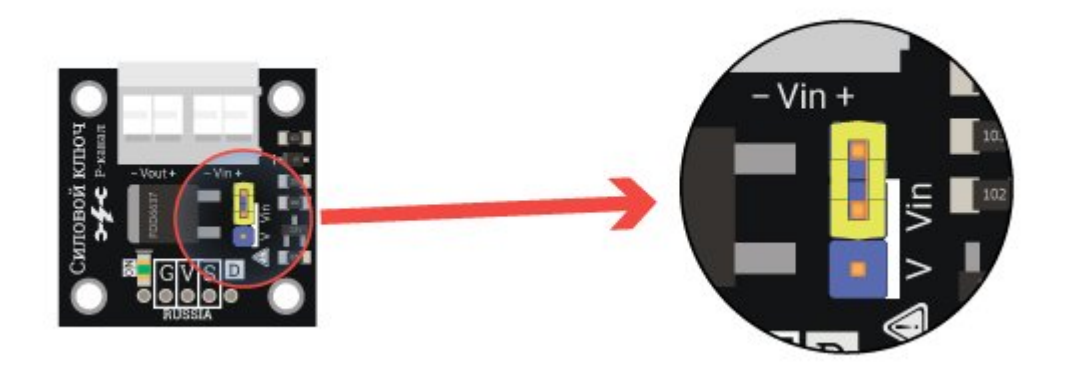

При таком положении нагрузка будет питаться от вывода V модуля:

Arduino <sup>и</sup> клеммника Vin. Не подключайте внешнее питание <sup>в</sup> колодку Vin,

если джампер установлен <sup>в</sup> этом положении. Это может нанести непоправимый вред плате Arduino и/или её источнику питания.

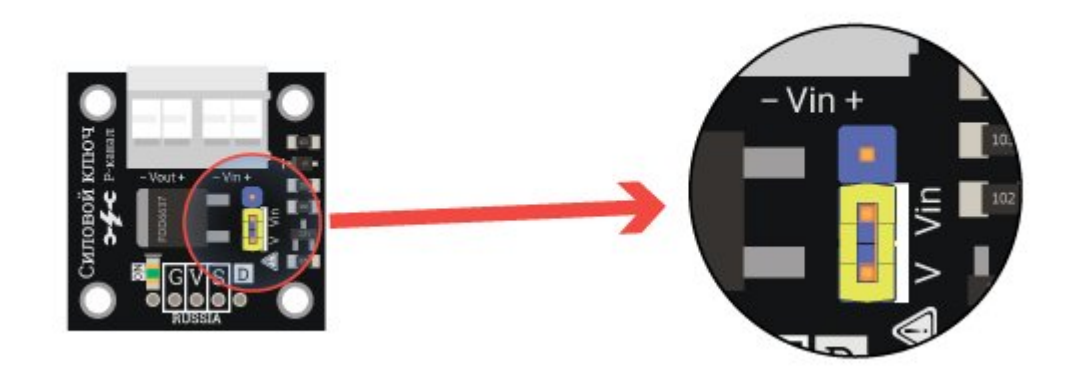

# Подключение к Arduino:

При подаче положительного уровня (логическая единица) на сигнальный вывод S, произойдет включение ключа, а при подаче логического нуля — отключение.

- **G** (черный) минус (GND), питание устройства
- **V** (красный) плюс (VCC), питание устройства
- **S** (желтый) сигнал (Signal), управляющий сигнал

Силовой ключ удобно подключать к Arduino с помощью [Trema](https://iarduino.ru/shop/Expansion-payments/trema-shield.html) shield. В комплекте идёт [3-проводной](https://iarduino.ru/shop/Provoda-kabeli/soedinitelnyy-kabel-3pin-20sm.html) шлейф.

Модуль удобно подключать 3 способами, в зависимости от ситуации:

## Способ - 1 : Используя проводной шлейф и Piranha UNO

Используя провода «**Папа – [Мама»](https://iarduino.ru/shop/Provoda-kabeli/nabor-provodov-papa-mama-20sm.html), подключаем напрямую к контроллеру Piranha UNO.** 

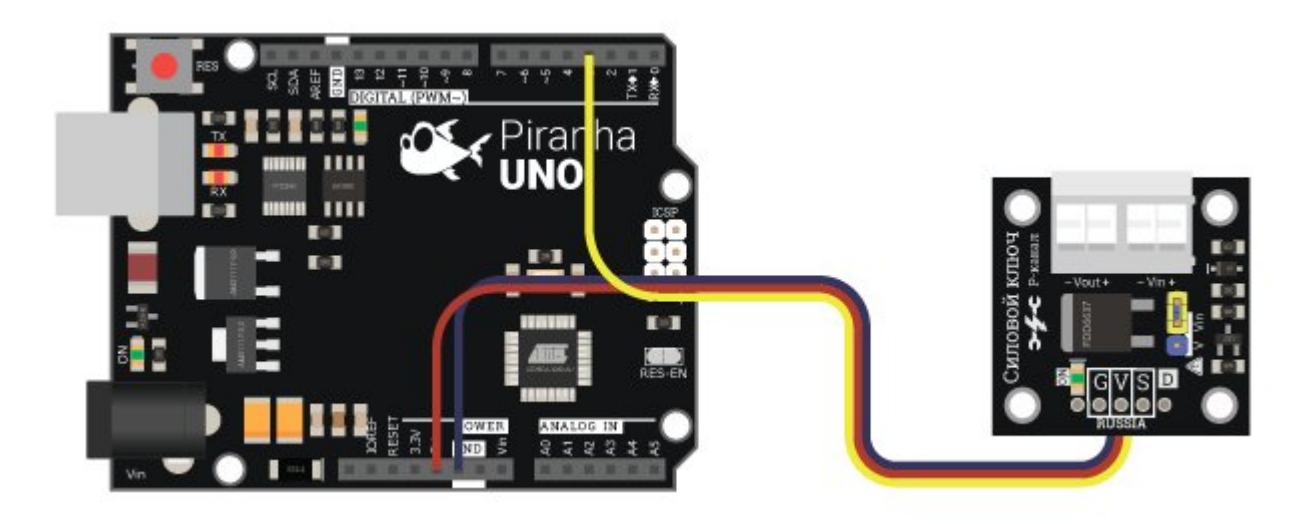

# Способ - 2 : Используя Trema Set Shield

Модуль можно подключить к любому из цифровых или аналоговых входов Trema Set Shield.

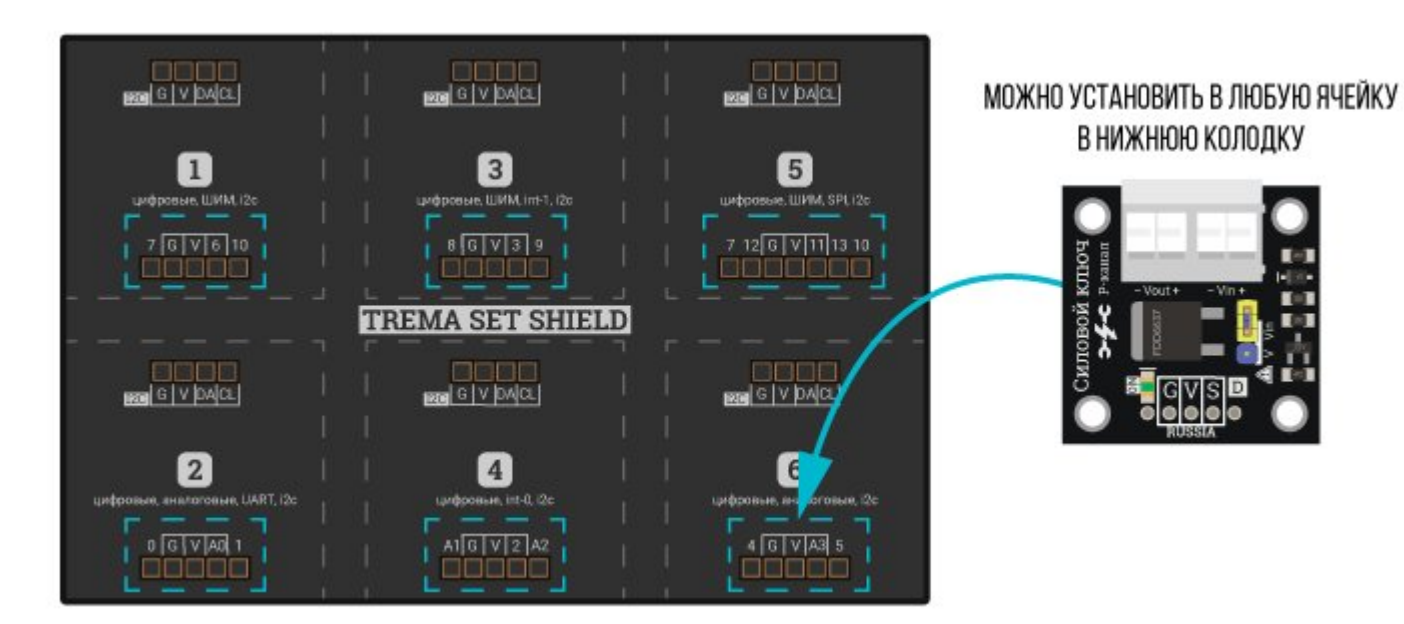

## Способ - 3 : Используя проводной шлейф и Shield

Используя 3-х проводной шлейф, к Trema Shield, Trema-Power Shield, Motor Shield, Trema Shield NANO и тд.

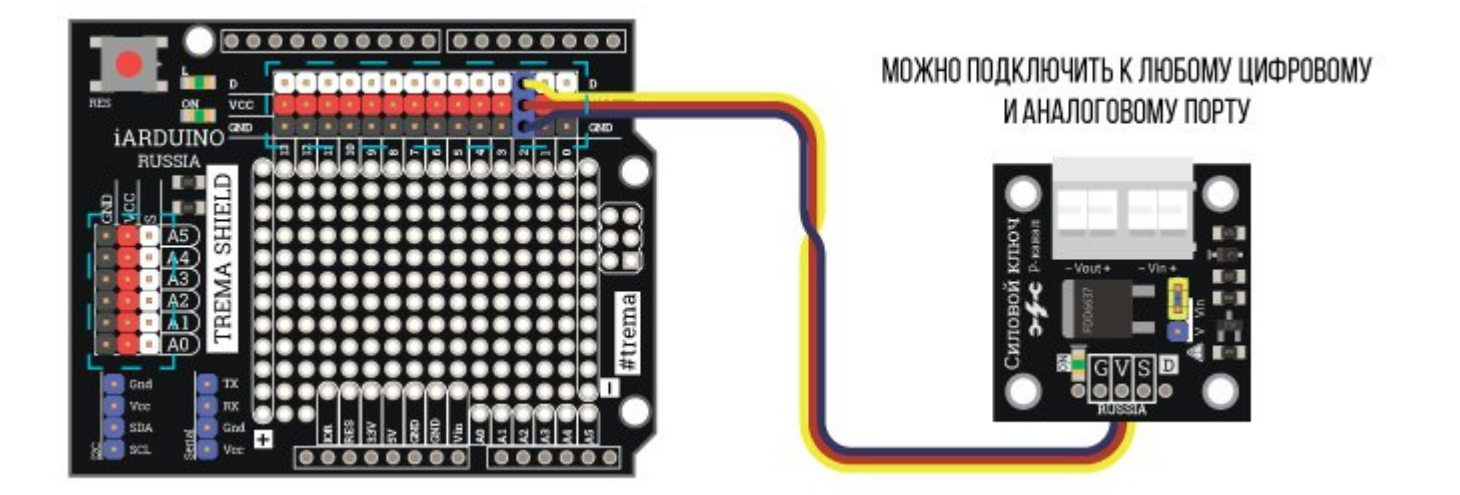

# Подключение нагрузки:

На плате установлена колодка для переключения источника питания нагрузки. Всего возможно два варианта.

## Способ - 1 : Используя внешний источник питания

Мотор:

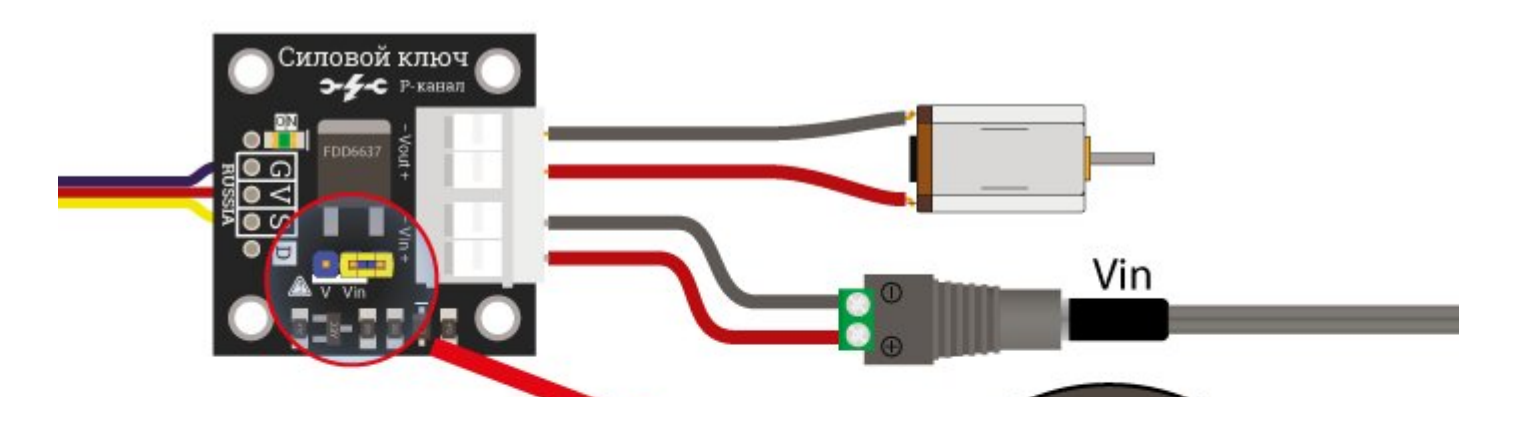

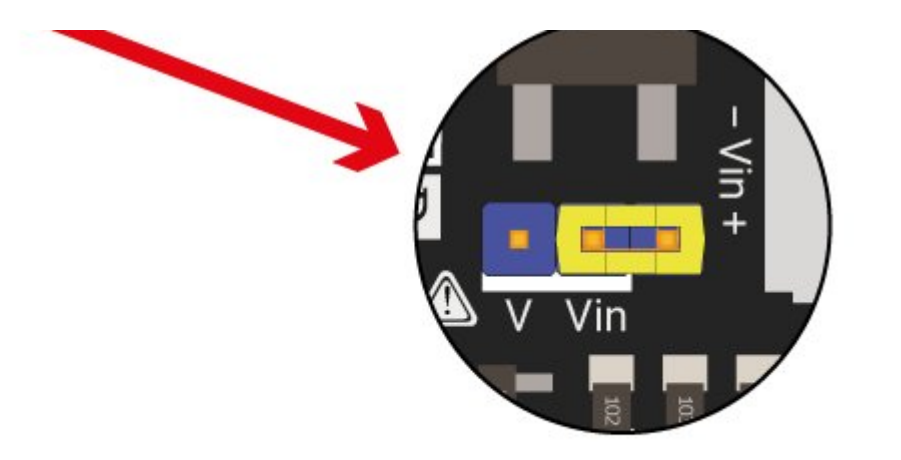

Светодиодная лента:

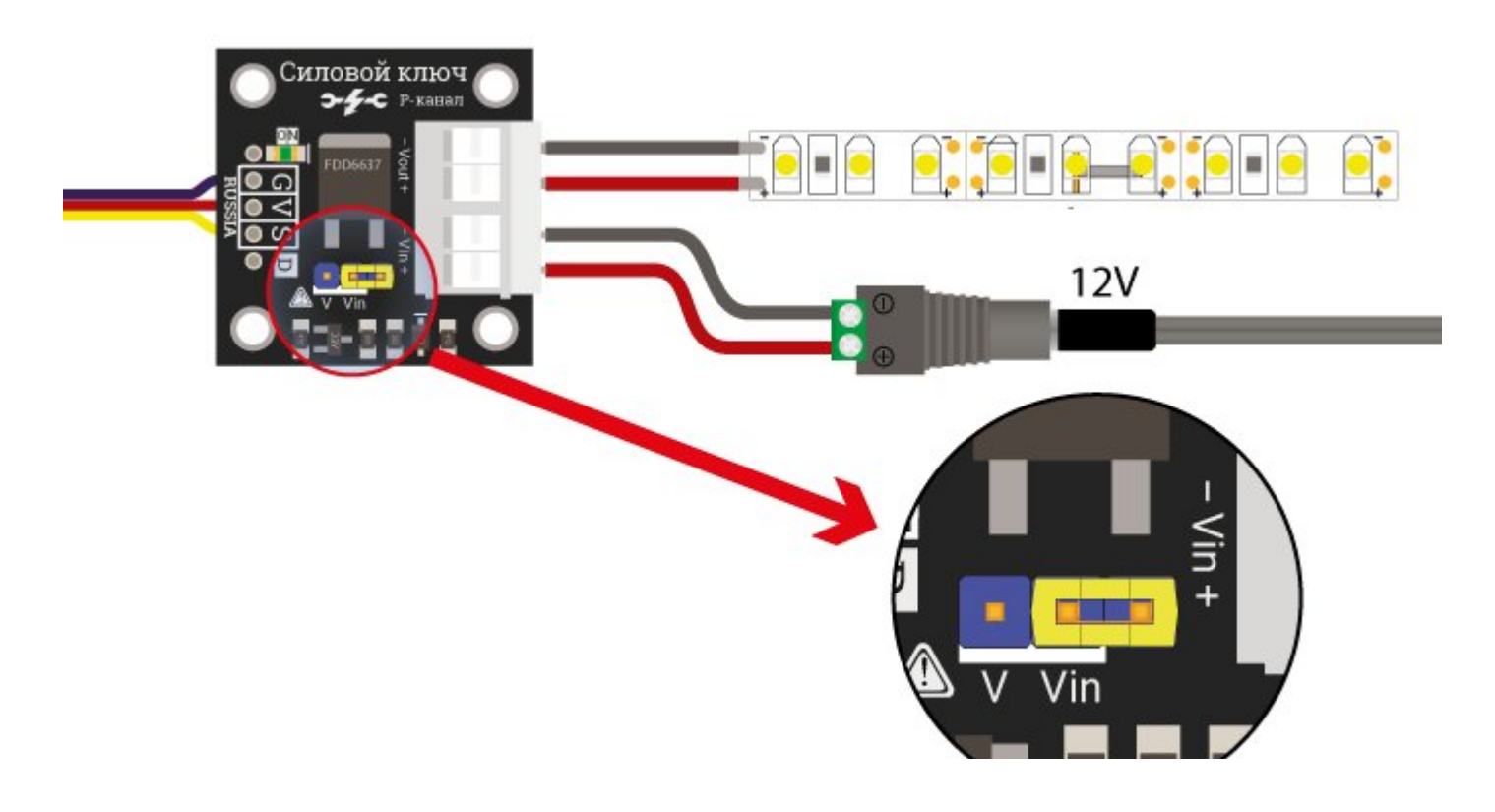

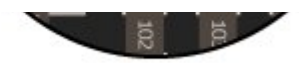

#### Способ - 2 : Используя питание Arduino

При таком подключении джампер объеденяет напряжение питания Arduino <sup>и</sup> клеммника Vin. Не подключайте внешнее питание <sup>в</sup> колодку Vin, если джампер установлен <sup>в</sup> этом положении

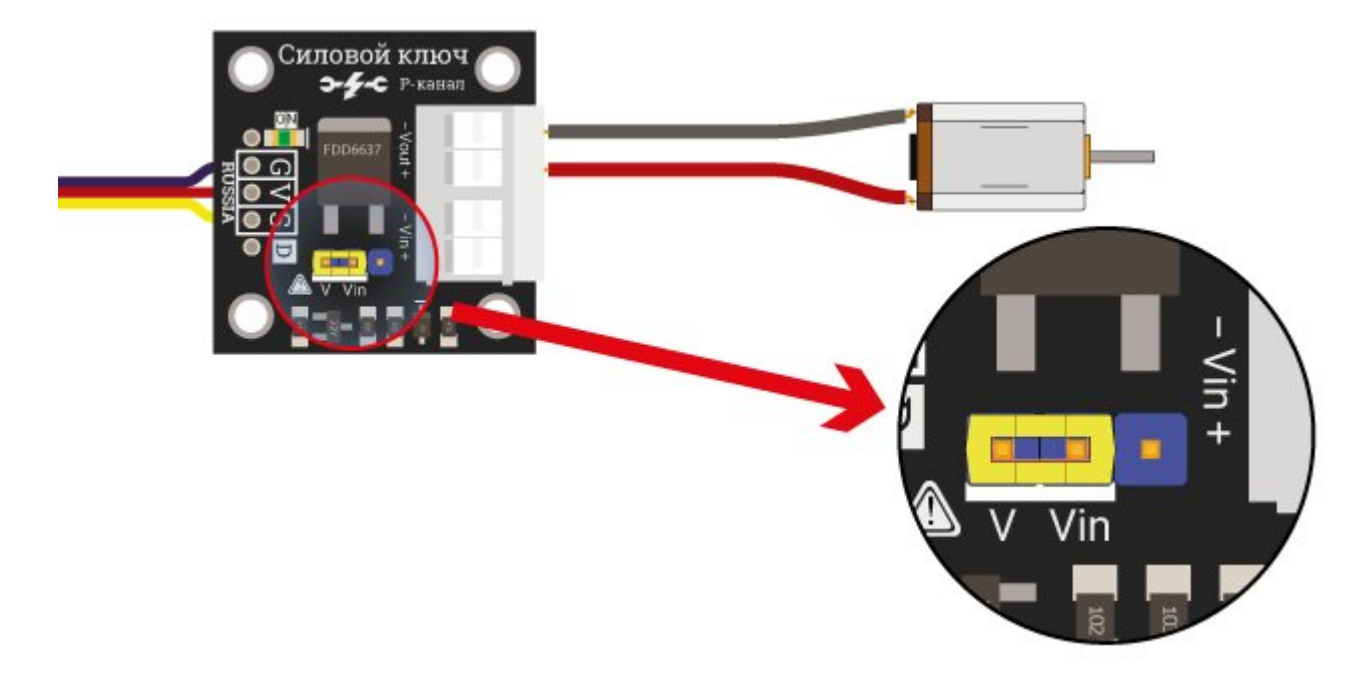

# Примеры:

#### Управление двигателем.

Программа ниже заставит мотор постепенно набирать обороты, а когда она достигнет максимума, то полностью остановится и начнет ускоряться по новой.

```
int Motor = 3; / Определяем номер вывода, к которому подключен мотор
int Mspeed = 0; // Назначаем переменную для скорости мотора
void setup() { 
    pinMode(Motor, OUTPUT);  // Назначаем вывод, к которому подключен мотор, работать в режиме выхода
} 
void loop() { 
    analogWrite(Motor, Mspeed);             // Подаём на вывод мотора значение скорости Mspeed
   if (Mspeed < 250) Mspeed = Mspeed + 1; // Увеличиваем скорость на 1 при каждом прохоже цикла
   if (Mspeed > 249) Mspeed = 0; \frac{1}{16} Когда значение скорости станет больше 250 мотор остановится
    delay(20);     // Пауза 20 мсек
}
```
## Применение:

Управление моторами, светодиодными лентами;